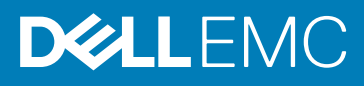

# Dell EMC OpenManage Enterprise Version 3.3.1 Release Notes

This document describes the new features, enhancements, known issues, and fixed issues in Dell EMC OpenManage Enterprise version 3.3.1.

Topics:

- Release type and definition
- [Platforms affected](#page-1-0)
- [What is supported](#page-1-0)
- [New in this release](#page-1-0)
- [Limitations](#page-1-0)
- **[Fixed issues](#page-1-0)**
- [Known issues](#page-1-0)
- **[Installation](#page-8-0)**
- **[Contacting Dell](#page-9-0)**

# Release type and definition

#### Dell EMC OpenManage Enterprise

OpenManage Enterprise is a systems management and monitoring application that provides a comprehensive view of the Dell EMC servers, chassis, storage, and network switches on the enterprise network. With OpenManage Enterprise, a web-based and one-to-many systems management application, you can:

- Discover and manage devices in a data center environment
- Create and manage OpenManage Enterprise users
- Group and manage devices
- Monitor the health of your devices
- Manage device firmware versions, and perform system updates and remote tasks
- Create and deploy device configuration templates
- Create and assign identity pools, and perform stateless deployment on target devices
- Create configuration compliance baselines and remediate devices
- View and manage system alerts and alert policies
- View hardware inventory and compliance reports
- Monitor and report about warranty and licenses

#### Version

3.3.1

#### Release date

December 2019

#### Previous version

3.2.1

#### Importance

OPTIONAL: Dell EMC recommends the customer review specifics about the update to determine if it applies to your system. The update contains changes that impact only certain configurations, or provides new features that may/may not apply to your environment.

For the latest updates to the release notes, see [Delltechcenter.com/OMEnt.](https://www.delltechcenter.com/OMEnt)

# <span id="page-1-0"></span>Platforms affected

For a complete list of affected Dell EMC systems and supported operating systems, see the *Dell EMC OpenManage Enterprise Version 3.3.1 Support Matrix* at [Delltechcenter.com/OMEnt](https://www.delltechcenter.com/OMEnt) or [Dell.com/OpenManageManuals.](https://www.dell.com/openmanagemanuals)

# What is supported

For a complete list of supported devices, operating systems, and web browsers, see the *Dell EMC OpenManage Enterprise Version 3.3.1 Support Matrix* at [Delltechcenter.com/OMEnt](https://www.delltechcenter.com/OMEnt) or [Dell.com/OpenManageManuals](https://www.dell.com/openmanagemanuals).

# New in this release

- Support for multihoming with the ability to work with multiple-segmented networks
- New Secure API to collect device warranty
- Support for YX5X servers (See [Generic naming convention for Dell EMC PowerEdge servers f](#page-9-0)or more information.)
- Discovery and monitoring of OS-10 network switches MX5108N and MX9116N
- Enhancements:
	- Enhanced security with Immediate logout of users when user privileges are changed
	- Better alert policy execution with enhancement to the alert categories and the ability to add time intervals to alert policies
	- Vendor-specific attributes are grouped and displayed with their FQDD component
	- Enhanced UI sorting with IO Pool usage grid
	- Enhanced configuration inventory workflow with the ability to gather configuration inventory at the time of baseline creation and updation
	- Enhanced upgrade method for future console upgrade
	- Enhanced device-grid sorting for IP addresses
	- Context-sensitive help for all the OpenManage Enterprise portal pages

## **Limitations**

- You can select a maximum of 25 devices per page to perform operations such as refresh inventory, refresh status, and add devices to groups on the All Devices page. [98194]
- The appliance fails to identify locally shared folders if the folder names have spaces in them. For example, the appliance fails to retrieve files from an offline NFS source folder named  $D_{---}K$  (with 4 spaces between 'D' and 'K'). This happens as the appliance ignores the spaces and interprets the name as DK. [115310]
- Export of large firmware compliance reports, containing more than 200,000 elements, fails and the appliance displays the Application timeout error.
- Upon an install or an upgrade to OpenManage Enterprise version 3.3.1 on Hyper-V, power off the appliance, remove the standard network adapter and add a legacy network adapter, and then power on the appliance. [152723]

# Fixed issues

#### Table 1. Issues fixed in this release

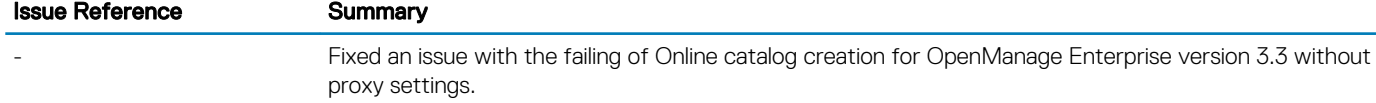

# Known issues

## Discovery and inventory

#### Issue 1

Description: All the existing firmware compliance tasks will refresh automatically post device discovery. [146981]

Description: The management IP on the Device Details page of the discovered VxRail devices does not match the management IP displayed on the **All Devices** page. [91653]

#### Issue 3

Description: If the onboarding state of the lead chassis and member chassis in an MCM group is in monitored state, the inventory task might fail if the MCM group is configured with more than 10 chassis. [108962]

#### Issue 4

Description: The exported inventory file lists values for component status and URL of the chassis is not listed. [108056]

#### Issue 5

**Description**: Servers that are reconfigured as VxRAIL do not automatically group under HCI upon refreshing the inventory. [116913]

Resolution: After a server is reconfigured as a VxRAIL, rediscover the device in the Discovery page. After rediscovery, the device is correctly grouped under HCI.

#### Issue 6

Description: The All Devices page shows health status of the discovered YX1X servers with iDRAC firmware version 1.98 or later as unknown.

#### Issue 7

Description: The iDRAC virtual console management launch point is unavailable in the All Devices page for sleds with a 'Proxied' onboarding state.

Resolution: Ensure the sleds are in a 'Managed' state.

#### Issue 8

Description: For the discovered PowerVault MD3 series storage arrays, the complete model numbers are not displayed by the appliance in the All Devices page. For these devices, the model numbers as returned from the SNMP walk are displayed.[119881]

#### Issue 9

Description: In order to support discovery with domain credentials, OpenManage Enterprise 3.2 and later uses SSH instead of WSMAN. Hence, All the Windows and Hyper-V devices discovered prior to updating the appliance have to be deleted and re-discovered using their SSH credentials.

#### Issue 10

Description: While creating sever discovery jobs with the Host OS option in the Create Discovery Job wizard, the check box Discover using SSH (Linux) in the Additional Settings dialog box is misleading and should be interpreted instead as Discover using SSH (Linux, Windows, and Hyper-V).

### Tasks

#### Issue 1

Description: After upgrading to the latest version of OpenManage Enterprise, the existing job IDs are changed. [108055]

### Firmware updates

#### Issue 1

Description: The Clear Jobs and iDRAC reset functions for firmware updation are not supported for devices under the MCM chassis which are in a 'Proxied' onboarding state. [128765]

#### Issue 2

Description: The firmware update task using the HTTP and HTTPS local shares fails, if these local shares were configured using proxy settings and are not listed in the proxy exception list. [151332]

Resolution: The HTTP and HTTPS local shares which are configured using the proxy settings, need to be listed in the proxy exception list before initiating any firmware update tasks using these shares.

#### Issue 3

Description: Firmware upgrade fails when iDRAC firmware versions older than 2.40.40.40 are upgraded directly to 2.63.60.61 with an error message Unable to verify Update Package signature. This failure happens as the firmware versions older than 2.40.40.40 cannot validate the latest SHA-256 digital signature of the Dell Update Packages. [146564]

Resolution: First upgrade the older iDRAC firmware versions to 2.40.40.40 before attempting an upgrade to iDRAC firmware version 2.63.60.61.

#### Issue 4

Description: The Update Firmware button remains enabled even when there are no firmware catalogs available for upgrade or downgrade. [108218]

#### Issue 5

Description: The firmware rollback on PowerEdge MX7000 is not supported. Also, rollback on sleds is not supported when the onboarding state of the sleds is Proxied.[116172]

#### Issue 6

Description: A job for firmware rollback on PowerEdge MX7000 sleds, though allowed in the appliance, would fail. This happens due to the fact that the firmware rollback is not supported on MX Series sleds discovered as part of MX7000 chassis discovery or in proxied state. [136820]

### Configuration management

#### Issue 1

Description: The Reclaim Identities and Profile Migration features are not supported for Emulex OneConnect Cards. [98511]

#### Issue 2

Description: If the MX7000 chassis is in the 'monitored' state during stateless deployment, the deployment job fails because the user does not have necessary privileges. Only the server configuration profile is imported. However, this information is not displayed in the Task Execution section. [108484]

#### Issue 3

Description: The changed VLAN name and IDs are not updated on the target MX7000 chassis after a stateless deployment task is run. [105156]

#### Issue 4

Description: If the IP setting is not configured on the discovered PowerEdge MX740C and PowerEdge MX840C, the Boot to Network ISO operation is not run during the template deployment. [102887]

#### Issue 5

Description: After deploying an MX7000 chassis template, you cannot log in to the MX7000 chassis with LDAP credentials. [107230]

Resolution: Manually update the LDAP bind password to log in.

#### Issue 6

Description: The deployment task of an MX7000 chassis fails if proxy authentication in enabled in the configuration template with error: 'Unable to complete the request because the input value for Password is missing or an invalid value is entered'. [108779]

#### Issue 7

Description: The directory service details in an MX7000 chassis are overwritten after the device configuration template is deployed.

#### Issue 8

Description: After a chassis is removed from the MCM group, you must rediscover the lead and member chassis to create and deploy a configuration template.

#### Issue 9

Description: The Migration Profile task fails if the user is not configured on the target device with the error: 'User Name is not configured '. [107376]

#### Issue 10

Description: If the IP configuration of a discovered device is changed during template deployment (from DHCP to Static or vice versa), the Boot to Network ISO operation fails. This happens as the appliance is unable to ping the target post template deployment.[113576]

#### Issue 11

Description: Unable to set Target iSCSI IQN on BIOS-iSCSI via reference server template deployment, as it fails with Invalid AttributeValue error. The default iSCSI Target IQN format of the iSCSI controllers of devices such as PowerVault ME4012 array and Equallogic PS array, is not accepted as a valid IQN format for deployment with IDRAC version 3.34.34.34. [132601]

Resolution: Select 'BIOS' attributes only for deployment.

#### Issue 12

Description: Creation of a chassis template from a reference M1000e chassis which has Firmware versions 6.10 or later fails if SMBv1 is disabled in the appliance. [129049]

Resolution: Enable SMBv1 in the appliance using Application Settings > Console preferences > SMB settings to create chassis templates from M1000e chassis with firmware versions 6.10 or later.

#### Issue 13

Description: Template Deployment with iDRAC Management IP option "Set static IP for each device" fails with error message "connection lost" with IPV6 IP (Legacy(3.1)). It works with IPV4.

#### Issue 14

Description: Template Deployment with iDRAC Management IP option "Set as DHCP" fails, and the task has to be tracked from iDRAC for final status.

### **Others**

#### Issue 1

Description: When NIC teaming is enabled on MX7000 chassis along with VLAN configuration, deploying of VLAN from the OpenManage Enterprise console will overwrite the NIC teaming configurations to 'No teaming'. The LACP or other teaming options would need to be reconfigured from MX7000.

#### Issue 2

Description: Appliance is unable to download the console upgrade from HTTP or HTTPS intranet share, when the intranet share address is blocked in proxy filtering. [152092]

Resolution: If the upgrade download has a problem connecting through proxy, uncheck the proxy settings and then download.

#### Issue 3

Description: Upon an install or an upgrade to OpenManage Enterprise version 3.3.1 and configuration of network interface to DHCP, any prior static IP settings will not be retained. [148789]

#### Issue 4

Description: The Timezone and NTP Server Address fields added to the Application Settings > Network > Time Configuration section will remain blank and would not be displayed for a few minutes if the entered NTP server IP address is not reachable. [151221]

#### Issue 5

Description: Addition of a new network interface in hypervisors fails immediately after upgrading the OpenManage Enterprise from version 1.0 to version 3.3.1 (1.0>3.0>3.1>3.2>3.3.1). An error message "Failed to reconfigure virtual machine Config-7 1.0 to 3.3.1. The attempted operation cannot be performed in the current state (Powered on)" is displayed. [146752]

Resolution: Power off the virtual machine, add a new network interface, and then power on the virtual machine if the upgrade workflow is 1.0>3.0>3.1>3.2>3.3.1.

#### Issue 6

Description: Chassis health status shown in the chassis UI and the OMEnterprise console do not match. This happens because the chassis UI shows the chassis controller's health, whereas the OMEnterprise shows the overall health of the chassis. Hence, it is recommended to check the component-related health status for M1000e, FX2s and VRTX chassis. [85977]

#### Issue 7

Description: Emails for alert policies doesn't work when the same event is generated twice within 2 minutes. Email action for alerts containing the same message ID and content are triggered every 2 minutes to avoid many repeated/redundant alert messages in the inbox.[148407]

#### Issue 8

Description: While creating a customized device discovery job protocol for SNMP devices, the displayed default settings of 3 in the Retries box and 3 seconds in the Timeout box can be overlooked and should be customized as desired. [147416]

**Description**: When updating local shares for a manual upgrade for versions without any installed extensions/plugins (such as 3.1 and 3.2), the audit log displays warning entries such as 'Unable to retrieve the source file of type Extension Catalog because the file does not exist' and 'The status of downloading the Extension Catalog is Failed'. These error messages do not have any functional impact on the upgrade process and can be ignored. [144379]

#### Issue 10

Description: Clicking Check Update on OpenManage Enterprise version 3.2, where PowerManager extension is not installed, an error CGEN1003- Unable to complete the operation because an empty payload is not allowed for this request is displayed.

Resolution: This error can be ignored as it is for information purpose only. There is no functional impact of this error and the user can go ahead with the upgrade.

#### Issue 11

**Description:** OpenManage Enterprise could be impacted by the Linux TCP SACK vulnerability (CVE-2019-11477).

Resolution: OpenManage Enterprise includes CentOS kernel patches for the TCP SACK Panic issues and carries the updated kernel-3.10.0-957.21.3.el7.x86\_64.rpm including fixes for the CVE-2019-11477 vulnerability.

#### Issue 12

**Description**: Post console update Time interval should be enabled manually in alert policy as it is disabled by default.

#### Issue 13

Description: Alert policies have been recategorized in OpenManage Enterprise version 3.3.1. The alert policies created before the upgrade that are impacted because of the recategorization, would need to be recreated.

#### Issue 14

**Description:** A query group with switch and device power state together is not working as expected. [86481]

Resolution: Exclude switch power state while creating a query group.

#### Issue 15

**Description**: The management IP is incorrectly indicated if the server is discovered by using both the IPv4 and IPv6 addresses. [86196]

**Resolution:** Manually start the iDRAC Graphical User Interface (GUI).

#### Issue 16

Description: The target IP address is incorrectly listed in the task history of an alert policy that is created by running a remote script. [86424]

#### Resolution: N/A

#### Issue 17

**Description**: Not all scheduled jobs are displayed in the Recent Tasks list. [86488]

**Resolution**: Go to the Jobs page to view the latest and complete list of jobs.

#### Issue 18

Description: Discovery operation fails by using IPMI commands on the CISCO server if a KG key is used. [78545]

**Resolution:** KG key is not supported for this device discovery.

#### Issue 19

Description: When a device is turned off, the console takes a few moments to display the updated health status. [86146]

**Resolution**: Refresh the browser, or wait for a few moments.

#### Issue 20

Description: An individual Chassis Management Controller (CMC) health may not be correctly displayed in the device drill-down operation. [85977]

**Resolution:** Always consider the CMC rollup health status.

#### Issue 21

**Description:** Certain SNMP alerts are undefined for the S4810 networking switch. [85016]

#### Resolution: N/A

**Description:** An unknown Error message occasionally displayed in the SNMP alert console. [84894]

#### Resolution: Ignore or click Dismiss.

Issue 23

**Description**: In the SNMP alert console, some alerts from OMSA correctly show the Message ID field, while others show N/A. [83579]

#### Resolution: N/A

#### Issue 24

Description: Discovery of an HP server by using IPMI command may not reflect the correct rollup health status. [85153]

**Resolution:** View the lower-level sensor health data.

#### Issue 25

Description: In the Execution Details section, data must be manually sorted in the table every time after moving to a new page. [81207]

**Resolution**: Sort information of a single page at a time.

#### Issue 26

Description: Currently, the health status including PSU and temperature data is not displayed for the storage devices. [99821]

#### Resolution: N/A

#### Issue 27

Description: : The rollback features is not supported on the MX7000 chassis. Also, the rollback operation fails on the M1000e, FX2, and FX2s chassis. [110239]

Resolution: For M1000e, FX2, and FX2s chassis, create and associate a new baseline with the necessary firmware version to roll back.

#### Issue 28

Description: Currently, the alerts are not received by OpenManage Enterprise if the alerts are associated with the devices' IP address. However, alerts are successfully received when associated with the device Service Tag. [106369]

#### Issue 29

Description: Invalid host names are displayed under the Source Name column and are also available for selection in some of the OpenManage Enterprise tasks. [68214]

#### Issue 30

**Description**: Authentication by one-way and two-way trusts of AD users is not supported by the appliance.

#### Issue 31

Description: From the All Devices page, you cannot launch the iDRAC application interface with IPv6 addresses. [102153]

#### Issue 32

Description: When PCIe cards are mapped to the FX2/FX2s chassis, migration of identities is not supported on the sleds in the same FX2s chassis since the FQDDs differ.

#### Issue 33

Description: Console Upgrade from 3.0 through NFS Share fails. Also, console Upgrade through HTTPS (internal Share) fails when upgrading from versions 3.0 and 3.1. [114683]

Resolution: Use the online method for updating, or use the HTTPS method. Ensure that the security certificates are signed by a trusted third-party certificate authority while using the HTTPS method of update.

#### Issue 34

Description: The selected target devices or device groups while creating an alert policy in OpenManage Enterprise-Tech Release are cleared when the appliance is updated. [115698]

Resolution: After updating the appliance, edit the alert policy and select the target devices or device groups to receive the group-specific alerts.

#### Issue 35

Description: After you update the appliance from OpenManage Enterprise-Tech Release, the Syslog server messages do not retain the standard format of <timestamp><hostname> <Alert Message>. The alerts are displayed as "EEMI@123\_[id]":Alert\_Message. [115699]

Description: Few alerts from the PowerEdge R240, R340, T140, T340, and R740xd2 servers are received with unknown severity in the OpenManage Enterprise appliance. [112404]

#### Issue 37

Description: While programmatically deploying the OpenManage Enterprise from Linux shell, if the argument provided for *--name=* in the command line begins with a " $\mathbf{\$}$ " then the argument is ignored and appliance is deployed with the name OPENMANAGE ENTERPRISE. [121158]

Resolution: The *--name=* argument, which begins with "\$" in the command line must be enclosed in single quotes, for example, *--name=*  '\$OME-VM'.

#### Issue 38

Description: The Severity status in the Alert log for the alerts received from the PowerVault ME4 storage arrays is being reported as Unknown by the appliance. This defect is due to the unavailability of the precanned MIBs for the PowerVault ME4 storage arrays in the appliance console. [122657]

#### Issue 39

Description: After the console is upgraded, there is a delay of approximately 15 minutes in the initiation of the Post Upgrade task by the appliance. [130142]

#### Issue 40

Description: When an already imported MIB is renamed and parsed through API the trap status is reported as 'Existing' instead of 'Imported.'[111854]

#### Issue 41

Description: Ignore alert policy created for warranty, firmware compliance, configuration compliance alert will be ignored only if alert is generated from the same device from which ignore policy was created. In other cases, alert will be received and not ignored. [124596]

#### Issue 42

**Description**: SSH Private key can be applied while adding a remote script in the Script Execution page. [129366]

#### Issue 43

Description: The Schedule advanced filter in the Monitor > Discovery page incorrectly displays even those discovery jobs which have completed their initial scheduled run. [128842]

#### Issue 44

Description: All the AD/LDAP groups imported from the OpenManage Enterprise versions before version 3.2, such as the version 3.1 and version 3.0, should be deleted and re-imported.

#### Issue 45

Description: The .CSV files, that record the deleted alerts from the Alert log, fail to capture the Device Name and the Device IP details of the alerts received from the undiscovered devices.[132915]

#### Issue 46

Description: Export of large firmware compliance reports, containing more than 200,000 elements, fails and the appliance displays an Application timeout error. [133201]

Resolution: When exporting large firmware compliance reports, the following workarounds can be employed :

- Allocate more memory to the appliance while installing.
- Before exporting large reports, ensure that other jobs are not running.
- Use the Firmware Compliance per Component or the Firmware Compliance per Device Report instead of exporting.
- Use filters to derive a smaller result set before exporting.

#### Issue 47

Description: A "Connection to server failed" error is displayed by the failed Power Action Tasks. Power Action tasks fail when they encounter servers where no power state change is required. This error message, though misleading, does not mean that the appliance is unable to establish contact with the server. [136816]

#### Issue 48

Description: With this release, context-sensitive help on Power Manager plugins is currently not available. [136300]

Issue 49

<span id="page-8-0"></span>Description: The Monitor > Jobs > View Detail Execution History page incorrectly displays Could not set alert destination on the target under Messages, even for the successfully-completed jobs created for setting of trap destinations for the MX7000 chassis.

#### Issue 50

Description: Deleting a device from the All Devices page would fail if there are active jobs involving the device.

Resolution: Before deleting a device from the All Devices page, ensure there are no jobs in the 'running' status involving the device.

# Installation

Dell EMC OpenManage Enterprise is provided as an appliance that you can deploy on a hypervisor and manage resources to minimize downtime. The virtual appliance can be configured from the application web console after initial network provisioning in the Text User Interface (TUI). For steps to view and update the console version, see the *Dell EMC OpenManage Enterprise User's Guide* on the support site.

#### (i) NOTE: For information about supported browsers, see the *OpenManage Enterprise Support Matrix* available on the support site.

### Installation prerequisites and minimum requirements

For a list of supported platforms, operating systems, and browsers, see the *Dell EMC OpenManage Enterprise Version 3.2 Support Matrix*  on the support site and Dell TechCenter.

To install OpenManage Enterprise, you must have the local system administrator rights and the system you are using must meet the criteria. See the *Dell EMC OpenManage Enterprise User's Guide* on the support site and Dell TechCenter.

Recommended minimum hardware configuration for OpenManage Enterprise version 3.2.1:

#### Table 2. Minimum recommended hardware

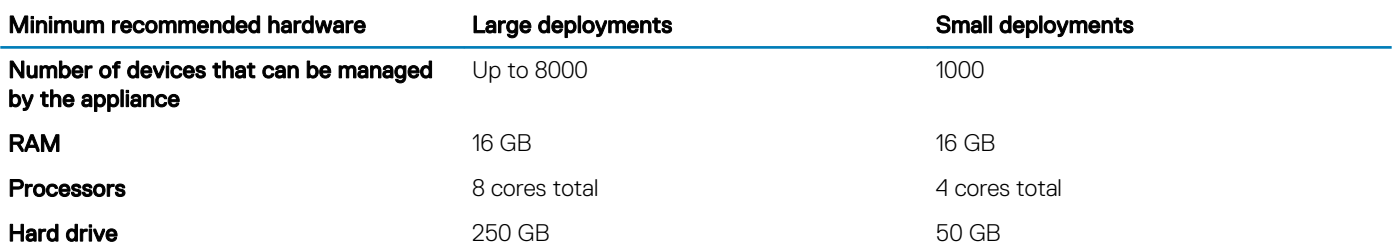

### Minimum system requirements for deploying OpenManage Enterprise version 3.3.1

#### Table 3. Minimum system requirements

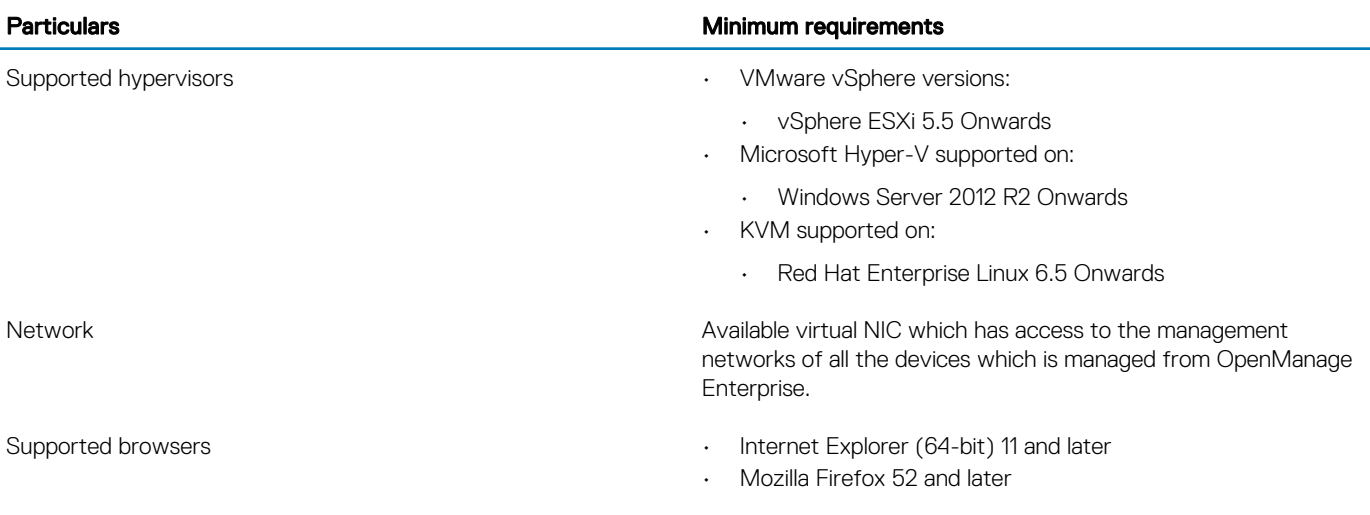

#### <span id="page-9-0"></span>Particulars **Minimum requirements Particulars Minimum requirements**

Google Chrome 58 and later

User interface **HTML 5, JS based** 

NOTE: For the latest update about the minimum system requirements for OpenManage Enterprise, see the *Dell EMC* OpenManage Enterprise Support Matrix on the support site.

### Generic naming convention for Dell EMC PowerEdge servers

To cover a range of server models, the PowerEdge servers are now being referred to using the generic naming convention and not their generation.

This topic explains how to identify the generation of a PowerEdge server that are referred to using the generic naming convention.

Example:

The R740 server model is a rack, two processor system from the 14th generation of servers with Intel processors. In the documentation, to refer to R740, generic naming convention YX4X server is used, where:

- The letter Y (alphabet) denotes the type (form factor: Cloud (C), Flexible(F), Modular (M or MX), Rack(R), Tower(T)) of the server.
- The letter  $\boldsymbol{\mathsf{X}}$  (digit) denotes the class (number of processors) of the server.
- The digit 4 denotes the generation of the server.
- The letter  $\boldsymbol{\mathsf{X}}$  (digit) denotes the make of the processor.

#### Table 4. PowerEdge servers naming convention and examples

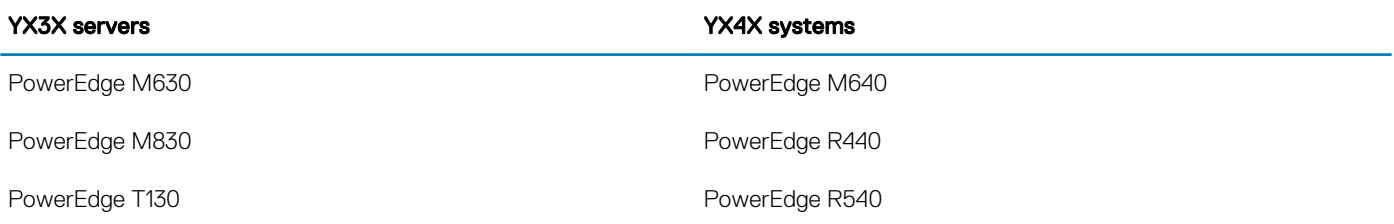

# Contacting Dell

### (i) NOTE: If you do not have an active internet connection, you can find contact information on your purchase invoice, packing slip, bill, or Dell product catalog.

Dell provides several online and telephone-based support and service options. Availability varies by country and product, and some services may not be available in your area. To contact Dell for sales, technical support, or customer service issues:

#### 1. Visit www.dell.com/support.

- 2. Select your support category.
- 3. Verify your country or region in the Choose a Country/Region drop-down list at the bottom of page.
- 4. Select the appropriate service or support link based on your need.

© 2017 - 2019 Dell Inc. or its subsidiaries. All rights reserved. Dell, EMC, and other trademarks are trademarks of Dell Inc. or its subsidiaries. Other trademarks may be trademarks of their respective owners.